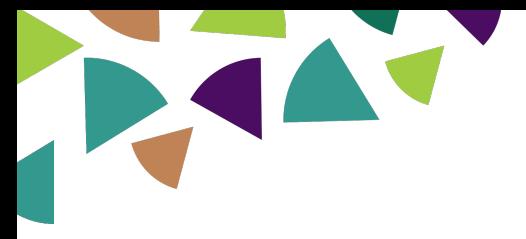

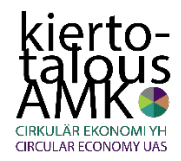

# Kiertotalous AMK – Kulttuurikasarmi Hiukkavaara

### **Oppimateriaalin laatija:**

Markus Aalto, Oulun ammattikorkeakoulu

### **Laadinta-ajankohta:**

Lokakuu 2019

### **Oppimateriaalin laajuus:**

Lähtökohtaisesti 2 op, mutta tehtävää voi räätälöidä opintopistemäärältään tätä isommaksi tai pienemmäksi sen mukaan, miten laajat tarkastelut pohdintatehtäviin edellytetään.

### **Oppimateriaalin käyttö:**

Moodlen kurssialustalle sijoitettava oma osionsa. Otetaan käyttöön palauttamalla nugetin Moodle-varmuuskopio siten, että yhdistetään jo olemassa olevalle kurssialustalle tai sitten palautetaan sellaisenaan omana uutena kurssialustana.

**Tärkeää**: muista tarkistaa, että kohdealustan asetuksista, että suoritusten seuranta on päällä. Ellei ole, laita se. Tarkempi ohjeistus varmuuskopion palauttamiseen tämän tiedoston lopussa. Linkki: Ohjevideo | Ohjevideo lyhyt versio

Nugetti on itseopiskeltava ja koostuu 5 stepistä. Moodle merkkaa tehtävänpalautukset suoritetuiksi vihreällä pallolla sitä mukaa kun niitä valmistuu. Kaksi ensimmäistä tehtävänpalautusta ovat Moodle-tenttejä, jotka Moodle tarkistaa automaattisesti. Kummastakin voi saada maksimissaan 12 pistettä ja molempien monivalinnoissa mukana on kaksi väärää vastausta, joista kummastakin voi tulla 1 miinuspiste. Hyväksytty suoritus edellyttää vähintään 6/12 pistettä.

Kolmas tehtävä on pohdintatehtävä, jonka opettaja tarkistaa. Pohdintatehtävän tarkoituksena on a) varmistaa, että opiskelija on ymmärtänyt mitä digitaalinen palvelualusta todella tarkoittaa ja b) saada hänet ymmärtämään digitaalisten palvelualustojen mahdollisuuksia ehkä myös tulevaisuudessa. Tuotoksen ei siis tarvitse olla tänä päivänä teknisesti toteuttamiskelpoinen, mutta siitä pitää käydä ilmi digitaalisen palvelualustan idea. Opettaja tarkistaa palautetut työt ja kirjaa hyväksytystä suorituksesta 1 pistettä, hylätystä 0 pistettä.

Neljäs ja viides tehtävä ovat reflektointitehtäviä: Mitä olet oppinut vanhojen julkisten rakennusten ja rakennuskompleksien uusiokäytön mahdollisuuksista? ja Mitä olet oppinut digitaalisuuden mahdollisuuksista julkisten rakennusten ja tilojen kierrätyksessä?

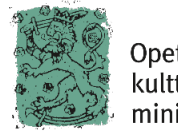

Opetus- ja kulttuuriministeriö

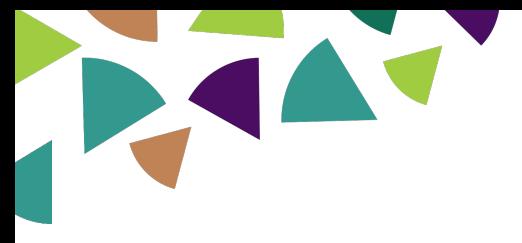

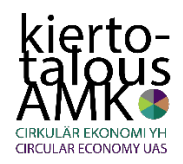

### **Osaamistavoitteet:**

Hahmottaa vanhojen rakennusten, tilojen ja rakennuskompleksien…

- o uusiokäyttömahdollisuuksia erilaisille toimijoille
- o mahdollisuuksia sosiaalisen toiminnan ja yhteisöllisyyden kannalta
- o uusiokäyttöön liittyvien kustannusten muodostumista

sekä…

o ymmärtää digitaalisten palvelualustojen mahdollisuuksia tällaisten kohteiden käytössä

### **Sisällöt:**

- o kiertotalouden käsite
- o palvelualustojen käsite
- o olemassa olevien rakennusten uusiokäytön merkitys ja sen pohtiminen
- o digitaalisuuden mahdollisuudet Kulttuurikasarmi Hiukkavaaran tapauksessa
- o nugettiin kuuluvat tukimateriaalit ja verkosta löytyvä materiaali

### **Vaadittava aiempi osaaminen:**

- o itsenäisen opiskelun taidot
- o tietokoneen, tekstinkäsittelyohjelman ja internetin peruskäytön hallinta

### **Tehtävän suoritusvaatimukset:**

- 1. Kiertotalouden käsite (Moodlen tenttityökalu)
- 2. Palvelualustojen käsite (Moodlen tenttityökalu)
- 3. Pohdintatehtävä: Digitaalisen palvelualustan suunnittelu Kulttuurikasarmi Hiukkavaaralle (tekstinkäsittelyasiakirja, esim. Word)
- 4. Reflektointitehtävä, joissa seuraavat kaksi osiota:
	- A) Mitä olet oppinut vanhojen rakennusten uusiokäytön mahdollisuuksista?
	- B) Mitä olet oppinut digitaalisuuden mahdollisuuksista julkisten rakennusten ja tilojen kierrätyksessä?

Tehtävänpalautus joko tekstitiedostona, videona tai äänitiedostona. Video- ja äänitiedostot lisätään mielellään linkkinä Office 365:een, Google Driveen tms.

## **Arviointi:**

o Hyväksytty-hylätty, opiskelijan palautusten perusteella.

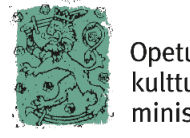

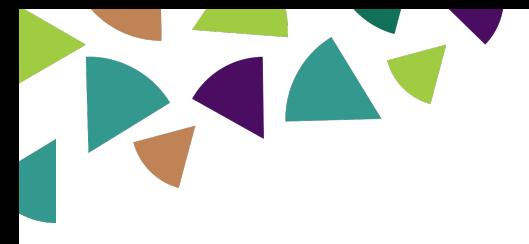

Sisältö

# Step 1. Mikä ihmeen kiertotalous ja Kulttuurikasarmi Hiukkavaara

- o Mitä on kiertotalous?
- o Lue Jäteplus-nettilehden sivulta kahden eri ammattilaisen määrittelyt siitä mitä kiertotalous on: http://www.jateplus.fi/jateplus-12015/mita-on-kiertotalous/
- o Ramate-työryhmän loppuraportti: Rakentamisen materiaalitehokkuuden edistämisohjelma. Ympäristöministeriö 2014.
- o Lue tästä alussa oleva tiivistelmä otsikolla "Työryhmältä" (2 sivua).
- o Kiinnitä huomiota jätemääriin, EU:n jätedirektiiviin ja jätelainsäädännön jätehierarkiaan.
- o Oulun kaupungin kehittämissalkku Hiukkavaaran kulttuurikylä: https://www.oukapalvelut.fi/kehittamishankkeet/Hankekortti1.asp?ID=571
- o Haastattelu: Kulttuurikasarmin taustoista, toiminnanjohtaja Raimo Ahlroos  $(14:04):$
- o Podcast: https://soundcloud.com/maalto/kulttuurikasarmi
- o Tekistiversio: https://drive.google.com/open?id=1RHKSzzRhH6muxFo2h9mjqAtNIQActG8k
- o Video: K2 Unplugged 2019 Työhuoneista gallerioiksi (5:18), taiteilija Heidi Toivainen kertoo: https://youtu.be/InrxomMJhxw

### **Lisämateriaalia**:

- o **Video**: Kulttuurikasarmin Kokardiklubin rumpupäivät 2019 (1:42): https://youtu.be/VUU7qmhhvn8
- o Kulttuurikasarmi Hiukkavaaran **www-sivut**: https://kulttuurikasarmi.wordpress.com/kulttuurikasarmi-hiukkavaara-ry/
- o **KALEVA** Kasarmit säilyvät, käyttö on auki (9.3.2011) https://www.kaleva.fi/uutiset/oulu/kasarmit-sailyvat-kaytto-on-auki/414267/
- o **YLE** Kulttuuriväki kiittää vanhasta kasarmista (9.1.2017) https://yle.fi/uutiset/3-9387736

#### o

## **Tehtävänpalautus**

o Monivalintakysely Moodlessa

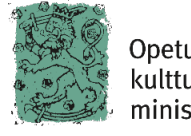

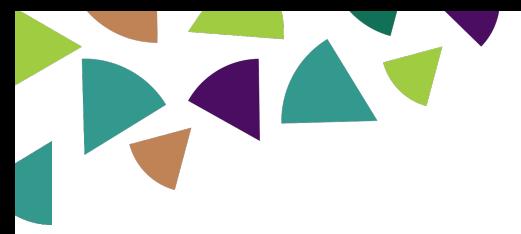

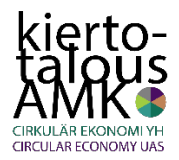

# Step 2. Mitä digitaalisilla palvelualustoilla tarkoitetaan

Tässä sinun pitää hahmottaa, mitä käsite digitaalinen palvelualusta tarkoittaa, koska Step 3:ssa sinun pitää sitten suunnitella sellainen Kulttuurikasarmi Hiukkavaaralle. Älä huoli, tässä tehtävässä vain mielikuvitus on rajana.

Selvitä nyt itsellesi alla olevat tekstit ja linkit. Lopuksi siirry taas vastaamaan kysymyksiin.

Digitaalinen palvelualusta ei ole www-sivu eikä blogi. Se ei myöskään ole sosiaalisen median palvelu. Se on digitaalinen alusta, joka edesauttaa analogisten palveluiden, siis arkielämän, toimimista. Kuuluisimpia näistä ovat vaikkapa Amazon, AirBnB, Tori.fi, mutta mielenkiintoisia ovat myöskin hiukan erikoistuneempaan alueeseen suuntautuneet yritykset, kuten esim. amerikkalainen globaali "levy-yhtiö" CD Baby, jonka kautta muusikko voi hoitaa levytyksensä lopputyöt masteroinnista alkaen levyn julkaisemiseen ja maailmanlaajuiseen levitykseen riippumatta siitä, missä hän asuu ja kuinka vaatimattomassa studiossa tuotanto on tehty.

Käytämme digitaalisia palvelualustoja nykyisin paljon ilman, että edes tiedostamme sitä. VR:n junamatkojen varaukset, linja-autojen aikataulut ja lippujen ostamiset, auton pykäköinnin maksaminen jne.

Näitä palvelualustoja on syntynyt paljon ja lisää syntyy koko ajan. Googlaamalla netistä löytyy iso määrä informaatiota aiheesta. Tässä kaksi hyvää sivua, jotka kannattaa lukea:

**https://ek.fi/syty-kiertotaloudesta/nelja-kasvun-mahdollisuutta-suomalaisille-yrityksille/digitaalisilla-alustoilla-kiinni-uudenlaiseen-kasvuun/**

**https://lehti.tek.fi/tekniikka/suomifi-palvelualusta-mullistaa-koko-yhteis-kunnan**

### **Tehtävänpalautus**

o Monivalintakysely Moodlessa

## Step 3. Digitaalisen palvelualustan suunnittelu Kulttuurikasarmi Hiukkavaaralle

Essee-tehtävä: Miten tällaisen laajan ja monikäyttöisen rakennuskompleksin yhteydessä voisi hyödyntää digitaalisuuden, tietotekniikan ja tietoverkkojen mahdollisuuksia? Miten Kulttuurikasarmi Hiukkavaaran tarpeisiin suunniteltu appi tai verkkosivusto esimerkiksi toimisi, mitä ominaisuuksia siinä olisi, miten sitä käytettäisiin? Olisiko VR-laseista apua, toimisiko lisätty todellisuus jne?

Tässä tehtävässä tavoitteena on siis löytää keinoja digitaalisuuden hyödyntämiseen Kultuurikasarmi Hiukkavaaran käytettävyyden parantamiseksi. Voit lähestyä asiaa mobiilikäytön, kelloliittymän, tietokoneen tai vielä keksimättömän teknologian näkökulmasta. Ideoiden ei siis tarvitse olla tänä päivänä teknisesti toteutettavissa, vaan ne voivat olla miten mielikuvituksellisia hyvänsä.

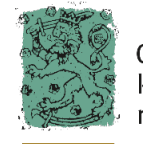

Opetus- ja kulttuuriministeriö

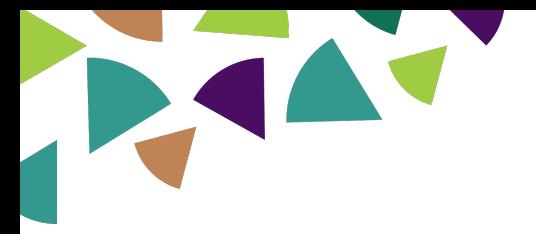

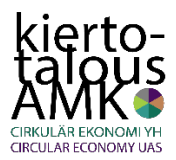

Ideoi, hahmottele, kuvittele ja mieti millainen digitaalinen palvelualusta toisi lisämahdollisuuksia Kulttuurikasarmi Hiukkavaaran käyttäjille. Jos itse harrastaisit bändisoittamista, tanssia, kuvataiteita, kirjoittamista, käsitöitä, potkunyrkkeilyä jne., niin millaisia ominaisuuksia haluaisit puhelimessasi olevan tuon harrastuksesi tukemiseen, paikalle pääsemiseen jne?

Kirjoita ja kuvaile ajatuksesi Word-tiedostoon (tai johonkin muuhun vastaavaan), ja palauta se vastauksena tähän tehtävään. Voit mielellään käyttää myös kuvia/piirroksia ideoidesi tukemiseen.

Voit myös kuvata asiaa esimerkin kautta: kuvittele esimerkiksi tyypillinen ilta tai viikonloppupäivä, jolloin menisit harrastamaan tuonne jotain. Aika voi olla nyt tai tulevaisuudessa.

# Step 4. Reflektointi: Mitä olet oppinut vanhojen rakennusten uusiokäytön mahdollisuuksista?

Pohdi vapaasti omin sanoin otsikossa kysyttyjä asioita. Pohdinnan pituus ei ole oleellista vaan se, että pohdit asiaa mahdollisimman monipuolisesti oman itsesi kannalta.

Tehtävänpalautus Moodleen: joko tekstitiedostona, videona tai äänitiedostona. Tekstitiedoston (esim. Word) voit palauttaa joko tiedostona, tai sitten kirjoittaa se tähän tehtävän tekstikenttään.

Voit siis halutessasi palauttaa tämän tehtävän myös video- tai äänitiedostona. Se kannattaa lisätä (jos suinkin mahdollista) niin, että lataa tiedoston jonnekin internetin pilvipalveluun (Office 365:een, Google Driveen tms.) ja liittää sitten vain tiedostoon johtavan linkin tähän tehtävänpalautuksen teksti-ikkunaan.

# Step 5: Mitä olet oppinut digitaalisuuden mahdollisuuksista julkisten rakennusten ja tilojen kierrätyksessä?

Pohdi vapaasti omin sanoin otsikossa kysyttyjä asioita. Pohdinnan pituus ei ole oleellista vaan se, että pohdit asiaa mahdollisimman monipuolisesti oman itsesi kannalta.

Tehtävänpalautus Moodleen: joko tekstitiedostona, videona tai äänitiedostona. Tekstitiedoston (esim. Word) voit palauttaa joko tiedostona, tai sitten kirjoittaa se tähän tehtävän tekstikenttään.

Voit siis halutessasi palauttaa tämän tehtävän myös video- tai äänitiedostona. Se kannattaa lisätä (jos suinkin mahdollista) niin, että lataa tiedoston jonnekin internetin pilvipalveluun (Office 365:een, Google Driveen tms.) ja liittää sitten vain tiedostoon johtavan linkin tähän tehtävänpalautuksen teksti-ikkunaan.

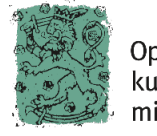

Opetus- ja kulttuuriministeriö

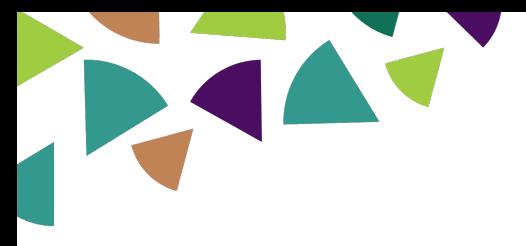

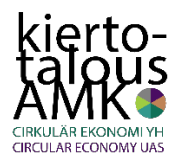

# Ohjeistus nugetin käyttöönottoon Moodlessa

Moodlenugetti-tiedosto on siis Moodlen varmuuskopiotiedosto. Sen palauttamisessa on tärkeää huomioida se, että se palautuu kurssialustan **ensimmäiseen** osioon. Jos siellä on sisältöä jo ennestään, nugettiosio palautuu olemassa olevan sisällön perään. Jos siellä on paljon sisältöä, palauttamisessa voi jopa ilmetä ongelmia.

Tämän vuoksi pitää toimia niin, että ennen palautusta luodaan uusi tyhjä osio halutulla nimellä, esim. Kiertotalous. Se ilmestyy kurssialustan loppuun, joten se pitää siirtää sieltä osioiden alkuun ensimmäiseksi. Sen jälkeen varmuuskopionugetti voidaan palauttaa ja se sijoittuu tuohon ykkösosioon.

Linkki: Ohjevideo

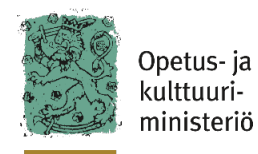